## **快速安装指南** 00825-0106-4091, Rev DC 2023 年 7 月

# **Rosemount™ 3051HT 卫生型压力变送器**

# 支持 4-20 mA  $HART^{\circledR}$

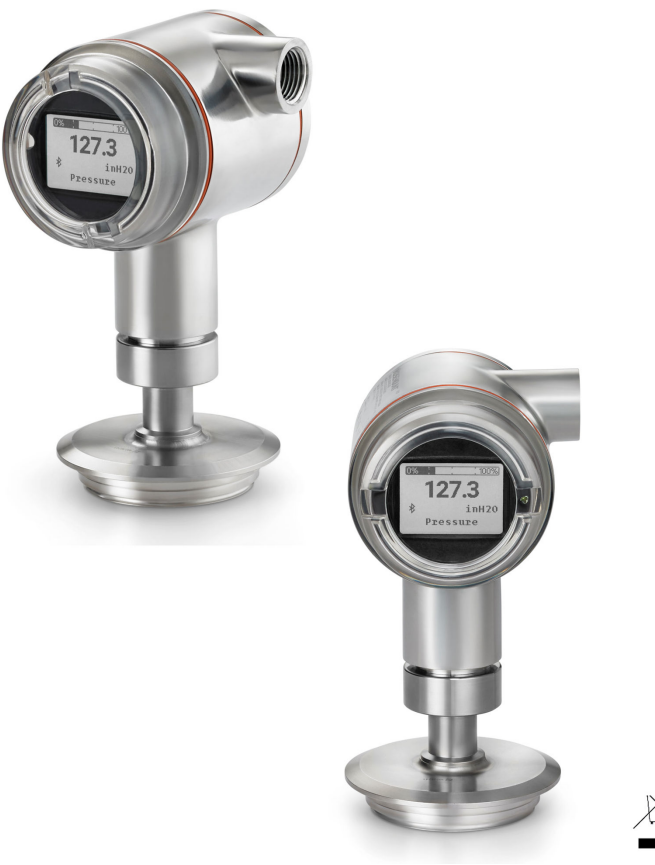

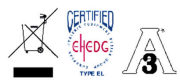

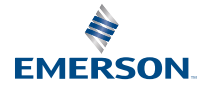

**ROSEMOUNT** 

## 内容

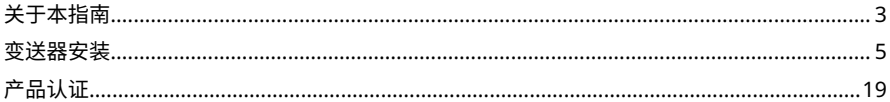

# <span id="page-2-0"></span>**1 关于本指南**

本指南提供了 Rosemount 3051HT 卫生型压力变送器的基本安装指导。 不提供组态、诊断、维护、维修、故障排除、防爆、隔爆以及本质安全 (IS)的操作指导。更多说明,请参阅 [Rosemount 3051](https://www.emerson.com/documents/automation/manual-rosemount-3051-4-20ma-hart-revision-5-7-en-89452.pdf) 压力变送器手 [册](https://www.emerson.com/documents/automation/manual-rosemount-3051-4-20ma-hart-revision-5-7-en-89452.pdf)。本指南和参考手册可从 [Emerson.com](http://emerson.com) 获取。

# 1.1 安全信息

# **警告**

#### **爆炸**

爆炸可能会导致死亡 或严重受伤。

在有爆炸危险的环境中安装本设备时,请务必遵守适用的当地、国家和 国际标准、规范和规程。请检[查产品认证](#page-18-0)是否有与安全安装相关的任何 限制。

在易爆气体环境中,连接手操器之前,请确保按照本安或非易燃现场接 线实践安装仪表。

在防爆/隔爆安装中,不得在设备通电的情况下拆卸变送器盖。

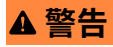

#### **过程泄漏**

过程泄漏可能导致伤亡。

为了避免过程泄漏,请务必仅使用与相应的法兰接头配合实现密封的 O 形圈。

# **警告**

#### **触电**

触电可能会导致死亡或严重伤害。

不得接触引线或接线端子。引线上可能存在的高压会导致触电。

# **警告**

#### **物理接触**

未经授权的人员可能会对最终用户的设备造成明显受损和/或误配置。这可 能是有意或无意的,需要采取相应的防护措施。

物理安全措施是任何安全计划的重要部分,是保护您的系统的基础。限制 未经授权人员进行物理接触,以保护最终用户的资产。这对于设施中使用 的所有系统均是如此。

# **注意**

#### **导线管/电缆入口**

除非另有标明,否则外壳外罩中的导线管/缆线入口将采用 ½-14NPT 型 式。在封闭这些入口时,只能使用有相容螺纹牙形的堵头、接头、密封接 头或导线管。

标有"M20"的入口为 M20 × 1.5 螺纹牙形。在具有多个导线管入口的装置 上,所有入口都采用相同的螺纹牙形。

在危险场所安装时,在电缆/导线管入口中仅使用已列出或通过 Ex 认证的 适当堵头、密封套或转接器。

# <span id="page-4-0"></span>**2 变送器安装**

### 2.1 安装变送器

装配前,调整 Rosemount 3051HT 卫生型压力变送器的正确朝向。若要 更改变送器方向,不能在其装配或加紧状态下操作。

#### **导线管入口方向**

安装 Rosemount 3051HT 时,艾默生建议导线管入口朝下或与地面平 行。以便清洁时能更流畅地排出。

#### **外壳的环境密封**

导线管的外螺纹上需要缠螺纹密封 (PTFE) 带或涂螺纹密封胶,以实现水 密/防尘导线管密封并达到 NEMA® 4X 型、IP66、IP68 和 IP69K 要求。如 果要求达到其他入口防护等级,请咨询工厂。

### **注**

IP69K 额定值仅适用于采用不锈钢(SST)外壳和型号字串中有选项代码 V9 的装置。

对于 M20 螺纹件请安装管堵,使螺纹完全啮合或直到出现机械阻力。

#### **直连式表压变送器的朝向**

通过受保护仪表通气孔,直连式表压变送器的低压侧(参考大气压力)位 于变送器颈部(参见<u>图</u> [2-1](#page-5-0) )。

变送器的安装要保证过程排放顺畅。如此,排气通道才不会堵塞(包括但 不仅限于油漆、灰尘以及粘性流体)。

### <span id="page-5-0"></span>**图 2-1: 直连式受保护仪表通气孔低压侧开口**

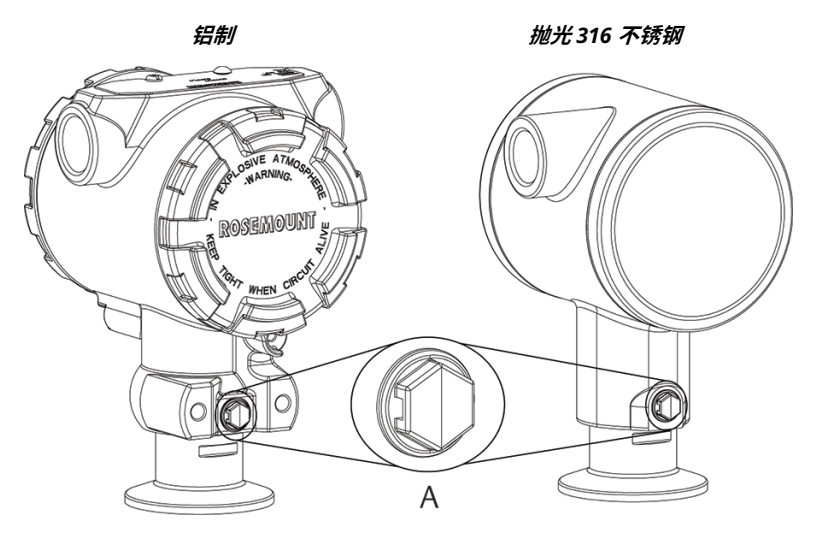

### A. 低压侧开口(参考大气压力)

### **夹紧**

安装卡箍时,请遵循垫圈制造商提供的扭矩建议值。

**注**

为保证性能,艾默生建议压力范围低于 20 psi 时,不推荐对 1.5" Tri-Clamp 三夹施加超过 50 in-lb. 的扭矩。

### 2.2 设置开关

安装前,请设置报警和安全开关组态,如图 [2-2](#page-6-0) 和图 [2-3](#page-7-0) 所示。

- 报警开关把模拟输出报警设置为高位或低位。默认警报是高位警报。
- 安全开关允许 ( ) 或阻止 ( ) 变送器的任何组态。安全开关默认为关闭  $\mathbf{r}$

更改开关组态:

**过程**

- 1. 变送器安装好后,请固定回路。
- 2. 拆下电源。
- 3. 卸下正对现场接线端子一侧的外壳盖。

# <span id="page-6-0"></span>**警告**

爆炸性环境中,如果电路带电,切勿打开仪表盖。

- 4. 请使用小号螺丝刀将安全和报警开关滑至所需位置。
- 5. 重新装好变送器护盖。

### **注**

合规性要求:

为符合适用的普通场所要求,必须使用在工具辅助下才能打开或拆 卸的护盖。

为符合防爆要求,必须完全盖紧护盖。

### **图 2-2: 变送器电子装置板 - 铝制**

不带 LCD 显示屏 带本地操作界面 (LOI) 或 LCD 显 示屏

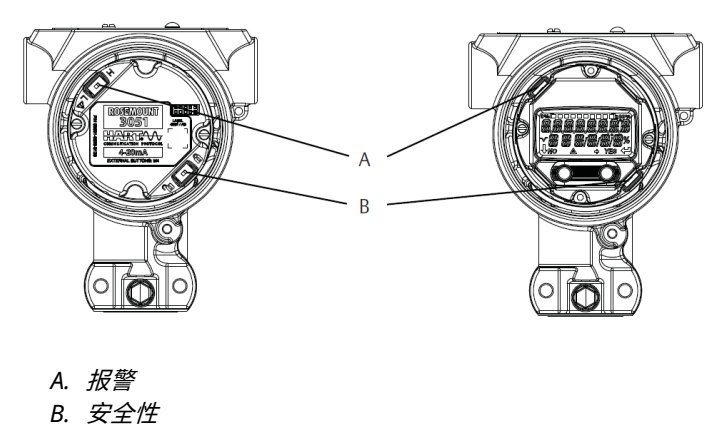

### <span id="page-7-0"></span>**图 2-3: 变送器电子装置板 - 抛光 316 不锈钢**(**SST**)

不带 LCD 显示屏 けいちょう おおし 帯 LOI 或 LCD 显示屏

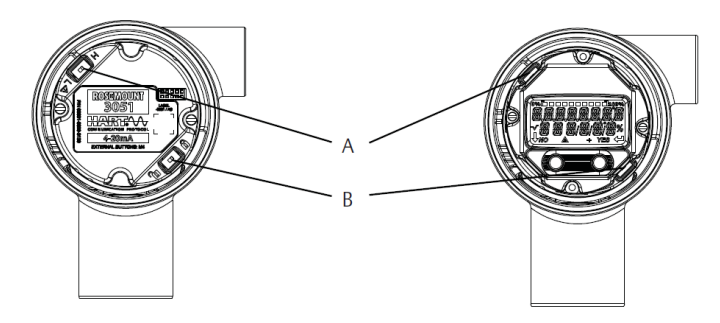

*A.* 报警

*B.* 安全性

2.3 接线并通电

# **图 2-4: 变送器接线图 (4-20 mA) - 铝制**

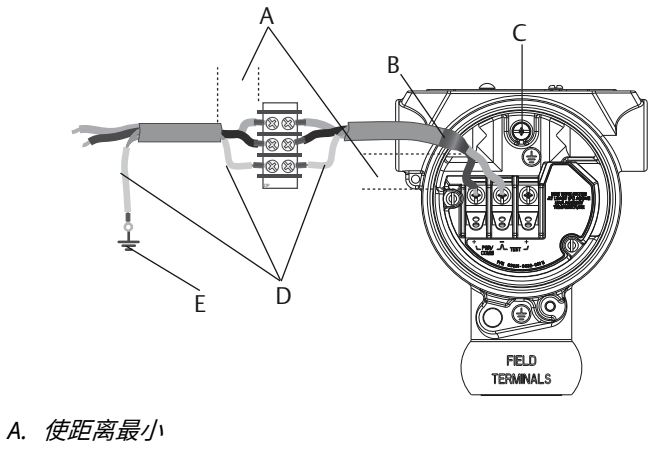

- *B.* 修剪屏蔽层并绝缘
- *C.* 保护性接地端子
- *D.* 使屏蔽层绝缘
- *E.* 把屏蔽层连回电源地线

### **图 2-5: 变送器接线图 (4-20 mA) - 抛光 316 不锈钢**(**SST**)

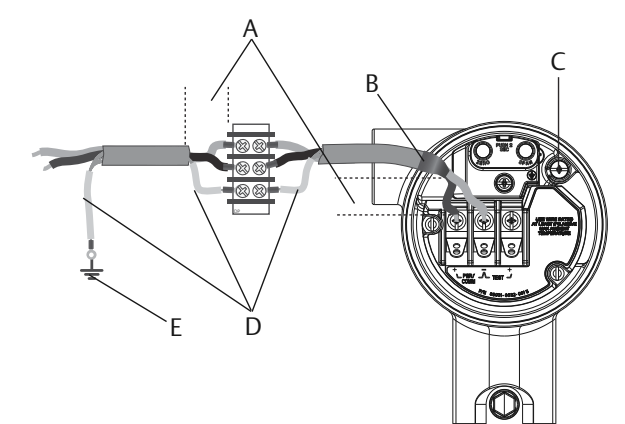

- *A.* 使距离最小
- *B.* 修剪屏蔽层并绝缘
- *C.* 保护性接地端子
- *D.* 使屏蔽层绝缘
- *E.* 把屏蔽层连回电源地线

#### **注**

使用屏蔽双绞线电缆可实现最佳效果。 使用长度不超过 5000 ft. (1500 m) 的 24 AWG 或更粗的接线。

根据实际情况,可在安装接线时加装滴水环。滴水圈的布置应保证其底部 低于电气接口和变送器外壳。

## **注意**

- 除非 Rosemount 3051HT 卫生型压力变送器的外壳正确接地,否则即 使安装有瞬变防护接线端子,也不能提供瞬变防护能力。
- 请勿将信号线与电源线一起穿过导线管或开式桥架或者使信号线靠近重 型电气设备。
- 不要把带电的信号线与测试端子连接。电力可能损坏接线端子中的测试 二极管。

#### **过程**

- 1. 拆下现场端子一侧的外壳盖。
- 2. 把正极引线连接到"+"端子 (PWR/COMM), 把负极引线连接到"-"端 子。

3. 确保完全接触接线端子螺钉和垫圈。当使用直接接线法时,顺时针 缠绕导线,以确保拧紧接线端子螺钉时导线处于正确的位置。

**注意**

艾默生建议不要使用插针或金属套圈接线端子,因为这种连接长期 使用或受到振动时很容易松动。

- 4. 将外壳接地,以符合当地的接地规定。 确保正确接地。仪表电缆屏蔽层必须:
	- 将修剪处封闭好,使其在接触变送器外壳时互相绝缘。
	- 若电缆通过接线盒走线,则应连接到下一段屏蔽层。
	- 在电源端妥善接地。

#### **注**

若需要瞬变保护,则应参照[瞬变保护接线端子的接地说](#page-10-0)明进行。

- 5. 塞好并密封未用的导线管接口。
- 6. 重新装好变送器护盖。

**注**

为符合适用的普通场所要求,必须使用在工具辅助下才能打开或拆卸的护 盖。

为符合防爆要求,必须完全盖紧护盖。

#### <span id="page-10-0"></span>**图 2-6: 接线注意事项**

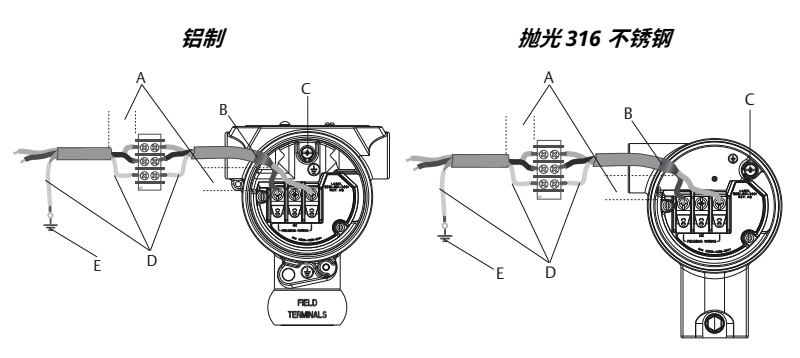

- *A.* 使距离最小
- *B.* 修剪屏蔽层并绝缘
- *C.* 保护性接地端子
- *D.* 使屏蔽层绝缘
- *E.* 把屏蔽层连回电源地线

### **注**

请勿将变送器的电缆屏蔽层接地。

#### 2.3.1 瞬变保护接线端子的接地

在电子部件外壳的外面和端子仓中提供有接地端接装置。在安装一体化防 雷端子时,使用这些接地点。

艾默生建议使用 18 AWG 或更大规格的接线将外壳接地点接地(内部或外 部)。

如果变送器当前未连接电源线和通讯线,则参考<mark>[接线并通电](#page-7-0)。当变送器正</mark> 确接线时,可参考图 2-6 来确定内外瞬变保护接地位置。

## **注意**

Rosemount 3051HT 抛光 316 不锈钢(SST)外壳仅在端子仓内提供接地 端接。

# 2.4 使用通讯设备设置组态参数

艾默生建议您将变送器装入过程前对各项组态参数进行验证:

- 报警和饱和水平
- 阻尼
- 过程变量
- 范围值
- 标签
- 转换函数
- 单位

请完成以下程序步骤验证参数。完整菜单树见 图 [2-7](#page-12-0)。

<span id="page-12-0"></span>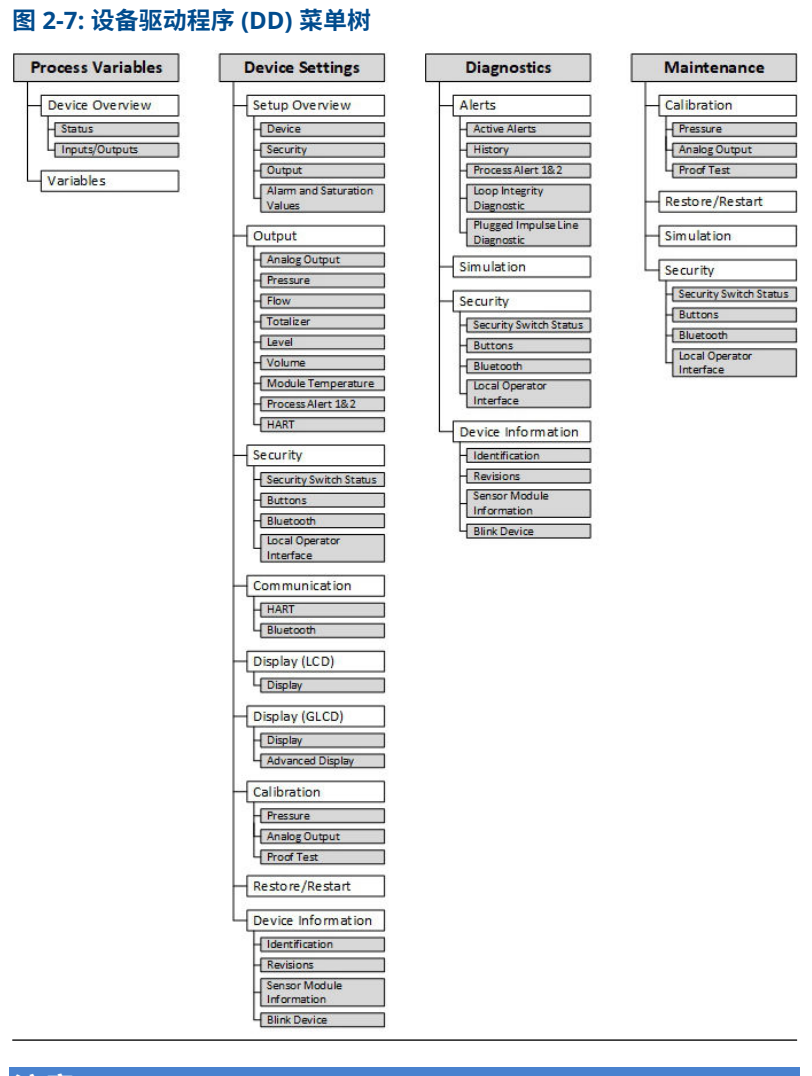

# **注意**

艾默生建议安装最新的 DD 完善功能性。最新 DD 下载位置:[软件下载与](https://www.emerson.com/en-us/support/software-downloads-drivers) 驱动器 | [美国艾默生](https://www.emerson.com/en-us/support/software-downloads-drivers)。

#### **过程**

1. 设置报警和饱和值: Device Settings (设备设置)→Setup Overview (设置概览) → Alarm and Saturation Values (报警和 饱和值)。

- 2. 设置阻尼: Device Settings(设备设置)→Setup Overview(设 置概览)→Output(输出)。
- 3. 设置过程变量:
	- 一级变量:**Device Settings(设备设置**) → **Setup Overview** (设置概览)→Output(输出)
	- 二级/三级/四级变量: Device Settings(设备设置)→ Communication (通讯) → HART → Variable Mapping (变 量图)
- 4. 设置范围值: Device Settings(设备设置)→Setup Overview (设置概览)→Output(输出)。
- 5. 设置位号: Device Settings(设备设置)→Setup Overview(设 置概览)→Device(设备)。
- 6. 设置传输功能: Device Settings(设备设置)→Setup Overview  $($ 设置概览)  $\rightarrow$  Output  $($ 输出) 。
- 7. 设置单位:
	- 压力单位: Device Settings (设备设置) → Setup Overview  $($ 设置概览)  $\rightarrow$  Output (输出)
	- 其他单位: Device Settings(设备设置)→Output(输出)  $\rightarrow$  Pressure/Flow/Totalizer/Level/Volume/Module Temperature(压力/流量/累计器/液位/体积/模块温度)→ Setup (设置)
- 2.4.1 Bluetooth<sup>®</sup> 技术无线组态 下载 AMS Device Configurator

### **过程**

从应用商店下载应用程序并安装。首次打开 AMS Device Configurator 时,可能会询问您是否允许应用程序访问设备上的媒体及设备位置。若提 示,请选择 Allow (允许)。

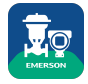

### 相关信息

[Emerson.com/Automation-Solutions-Bluetooth](https://www.emerson.com/en-us/automation/measurement-instrumentation/bluetooth-connectivity-for-field-instrumentation?utm_source=emr&utm_medium=vtye&utm_content=Automation-Solutions-Bluetooth&utm_campaign=22gEMR-Emerson.com/Automatio01)

2.4.2 Bluetooth<sup>®</sup> 无线技术组态

### **过程**

1. 启动 AMS Device Configurator。

参见 艾默生现场设备用 [AMS Device Configurator](https://www.emerson.com/en-us/catalog/ams-device-configurator)。

- 2. 选择要连接的设备。
- 3. 在第一个连接上,输入所选设备的秘钥。
- 4. 选择左上端菜单图标,导航所需的设备菜单。

### Bluetooth® UID 与秘钥

以下位置上的一次性纸质标牌上有唯一标识符(UID)和秘钥。

- 设备
- 接线端子盖
- 显示单元

**图 2-8: Bluetooth 安全信息**

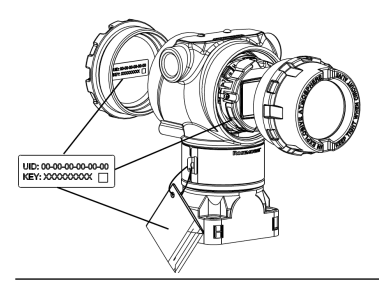

### 2.5 调校变送器

设备由工厂标定。安装后,建议对表压变送器进行零点调校,以消除由于 安装位置或静压效应造成的误差。零点调校可使用现场手持通讯器或组态 按钮进行。

#### **注**

当执行零点调校时,不能对设备施加过程压力,并且所有接液支管都必须 充注到正确的液位。

## **小心**

建议不要对 Rosemount 3051HTA 绝压变送器进行调零。

### **过程**

选择调校程序:

- a) 模拟零点调校 把模拟输出设置为 4 mA。
	- 又称"重设范围"它会将范围下限值 (LRV) 设置为等于实测压力。
	- 显示屏和数字 HART® 输出保持不变。
- b) 数字零点调校 重新标定传感器零点。
	- LRV 不受影响。压力值将为零(在显示屏上和 HART 输出 中)。4 mA 点可能不为零。
	- 这要求工厂标定的零点压力在 3% URL [0 ± 3% × URL] 的范围 内。

 $URV = 250$  in H<sub>2</sub>O

#### **注**

施加的零压力值 =  $\pm$  0.03 × 250 inH<sub>2</sub>O =  $\pm$  7.5 inH<sub>2</sub>O (与工厂设置值比 较),超出此范围的值将被变送器拒绝。

2.5.1 使用现场手持通讯器调校

#### **过程**

- 1. 连接现场手持通讯器。说明参见[接线并通电](#page-7-0)。
- 2. 按照 HART® 菜单所示执行所需的零点调校。

#### **表 2-1: 零点调校快捷键**

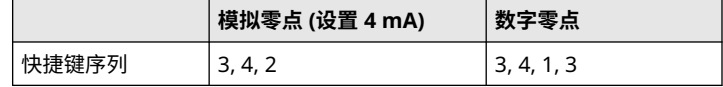

#### 2.5.2 使用组态按钮进行调校

使用位于接线端子上方或顶部标牌下方的三组可能的组态按钮中的某一组 进行零点调校。

为了操作抛光不锈钢外壳上的组态按钮,需拆下接线端侧的外壳盖。

为了操作铝质外壳上的组态按钮,需要松开顶部铭牌上的螺钉,滑动变送 器顶部的标牌。

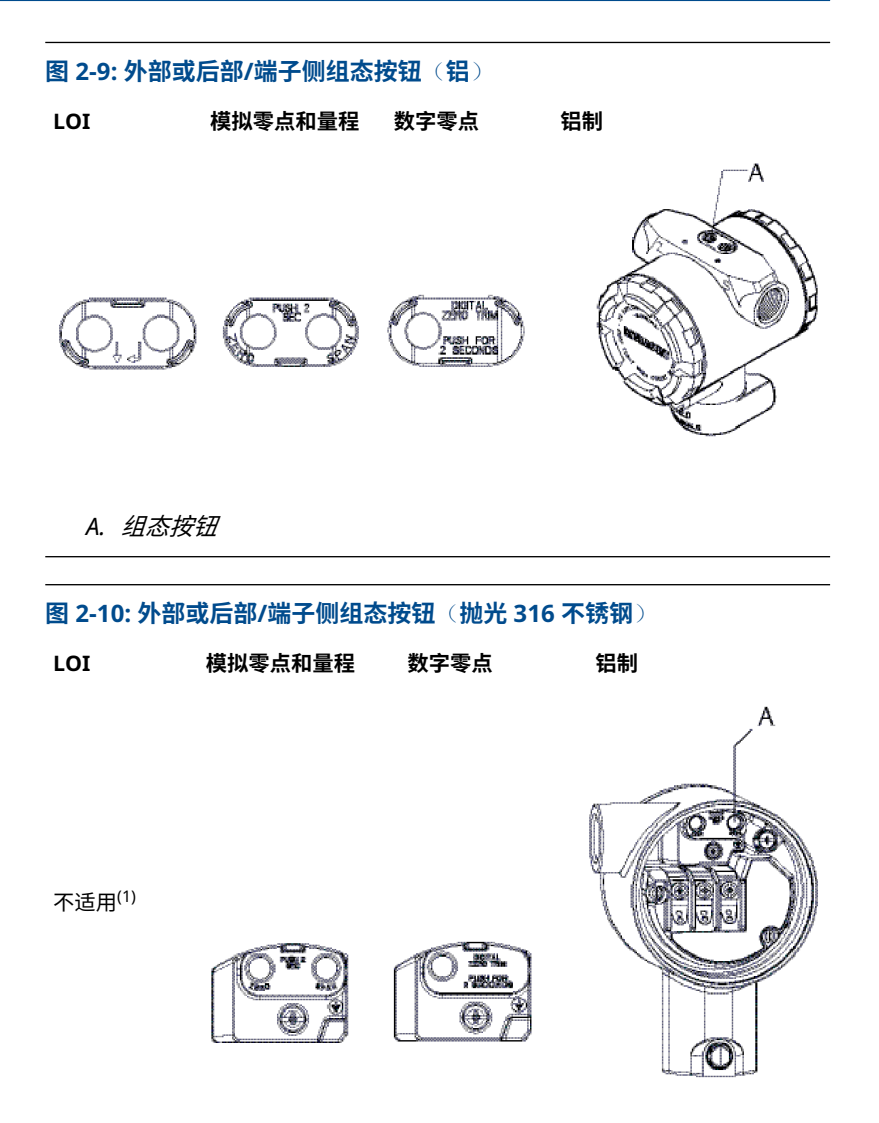

- *(1) LOI* 按钮(选项 *M4*)仅提供不锈钢外壳(选项 *1*)上的前向按 钮。仍可采购选项 *D4* 和 *DZ* 以用于后侧*/*端子侧的按钮。
	- *A.* 组态按钮

使用 LOI 进行调校(选项 M4)

#### **过程**

- 1. 设置变送器压力。
- 2. 通过选择 Rerange (重设范围) 来进行模拟零点调校。

3. 通过选择 Zero Trim(零点调校)来进行数字零点调校。

利用模拟零点和量程进行调校(选项 D4)

#### **过程**

1. 设置变送器压力。

2. 按住 Zero (调零) 按钮两秒钟, 以执行模拟零点调校。 利用数字零点进行调校(选项 DZ)

#### **过程**

1. 设置变送器压力。

2. 按住 Zero (调零)按钮两秒, 以进行数字零点调校。

# <span id="page-18-0"></span>**3 产品认证**

版本 1.7

# 3.1 欧洲指令信息

EC 符合性声明的副本可在快速安装指南末尾处找到。最新版本的欧盟符合 性声明可在 [Emerson.com/Rosemount](https://www.emerson.com/en-us) 上获得。

# 3.2 普通场所认证

按照标准,变送器已经由美国联邦职业安全与健康管理局 (OSHA) 授权的 国家认可测试实验室 (NRTL) 进行了检验和测试,证证明了其设计符合基本电 气、机械和防火要求。

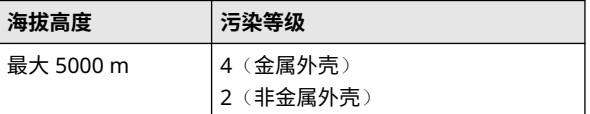

# 3.3 安装设备(北美)

美国 National Electrical Code® (NEC) 和加拿大电气规程 (CEC) 允许在分 区中使用有分类标志的设备,以及在分类中使用有分区标志的设备。标志 必须适合区域类别、气体和温度等级。 此信息在相应的规范中明确定义。

# 3.4 美国

#### **I5 本质安全**;**非易燃**

**认证** 1053834

- 标准 FM 3600: 2022, FM 3610: 2018, FM 3611: 2021, ANSI/UL 61010-1-2019 第三版,ANSI/UL 60079-0: 2017,ANSI/UL 60079-11: 2013, ANSI-ISA-12.27.01–2022, ANSI/UL 50E (第一 版)
- **标志** IS I 类,1 分类,A、B、C、D 组,当按照罗斯蒙特图纸 03031-1024 连接时, I 类 0 区 AEx ia IIC T4: NI 1 类, 2 分类, A、B、C、D 组,T4 (–20 °C ≤ T<sub>a</sub> ≤ +70 °C) [HART<sup>®</sup>],4x 型

**特殊使用条件 (X)**:

- 1. Rosemount 3051HT 变送器外壳可能含铝,在撞击或摩擦时有潜在 的起火危险。安装和使用时必须小心谨慎,以防止撞击和摩擦。
- 2. 带瞬变接线端子(选项代码 T1)的 Rosemount 3051HT 型不能通 过 500 V<sub>PMS</sub> 绝缘强度试验;安装时必须考虑这一点。
- 3. 设备评估的适用大气压范围为 80 kPa (0,8 bar) 至 110 kPa (1,1 bar)。
- 4. 最大过程温度限值应符合 03031-1053 要求。

# 3.5 加拿大

#### **本质安全**

- **认证** 1053834
- **标准** C22.2 编号 61010-1-12, C22.2 编号 25-17, C22.2 编号 94.2-20 第 三版,

CSA 标准 C22.2 编号 213-17 + UPD 1 (2018) + UPD 2 (2019) + UPD 3 (2021), CAN/CSA-60079-0:19,

CAN/CSA-60079-11:14, ANSI-ISA-12.27.01 -2022, ANSI/UL 50E (第一版)

**标志** IS I 类 ABCD 组 T4

Ex ia IIC T4 Ga (-20 °C ≤ Ta ≤ +70 °C);

单密封 - 温度限值须符合 03031-1053,4X 型,IP 68 要求

按照 03031-1024 安装

#### **特殊使用条件:**

- 1. Rosemount 3051HT 变送器外壳可能含铝,在撞击或摩擦时有潜在 的起火危险。安装和使用时必须小心谨慎,以防止撞击和摩擦。
- 2. 带瞬变接线端子(选项代码 T1)的 Rosemount 3051HT 型变送器 不能通过 500 V<sub>RMS</sub> 绝缘强度试验;安装时必须考虑这一点。
- 3. 设备评估的适用大气压范围为 80 kPa (0,8 bar) 至 110 kPa (1,1 bar)。

# 3.6 欧洲

#### **I1 ATEX 本安**

- **认证** BAS97ATEX1089X
- 标准 EN IEC 60079-0: 2018, EN 60079-11:2012
- **标志** HART®: ѾII 1 G Ex ia IIC T4 Ga, (–20 °C ≤ T<sub>a</sub> ≤ +70 °C) 现场总线<sup>™</sup>:  $\textcircled{k}$ II 1 G Ex ia IIC Ga T4 (-20 °C  $\leq$  T<sub>a</sub>  $\leq$  +60 °C)

### **表 3-1: 输入参数**

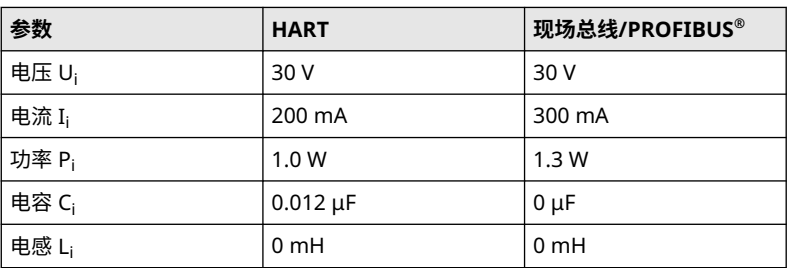

#### **安全使用的特殊条件 (X)**:

- 1. 此装置无法承受 IEC 60079-11:2011 第 6.3.12 条所要求的 500 V 绝缘测试。在安装此装置时必须考虑这一点。
- 2. 外壳可能由铝合金制成,并涂有保护性聚氨酯漆面;但在 0 区环境 中应小心谨慎,以防止受到撞击或磨蚀。
- 3. 外壳可能由铝合金制成,并涂有聚氨酯漆保护漆;但在 0 区环境中 时,应加以保护以防止其受到撞击或磨蚀。

# 3.7 国际

#### **I7 IECEx 本安**

- **认证** IECEx BAS 09.0076X
- **标准** IEC 60079-0: 2017、IEC 60079-11: 2011
- **标志** HART® : Ex ia IIC T4 Ga, (–20 °C ≤ T<sup>a</sup> ≤ +70 °C) PROFIBUS®: Ex ia IIC T4 (–20 °C ≤ T<sub>a</sub> ≤ +60 °C)

#### **表 3-2: 输入参数**

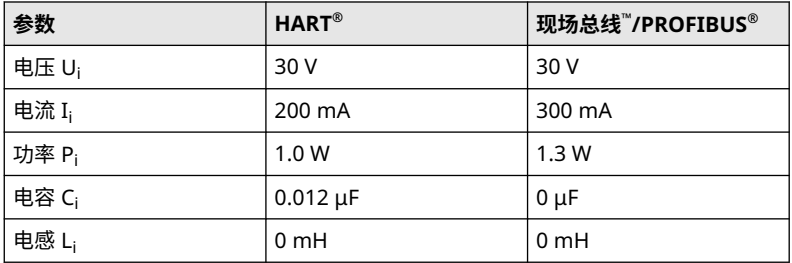

### **安全使用的特殊条件 (X)**:

1. 此装置无法承受 IEC 60079-11:2011 第 6.3.12 条所要求的 500 V 绝缘测试。在安装此装置时必须考虑这一点。

2. 外壳可能由铝合金制成,并涂有保护性聚氨酯漆面;但在 0 区环境 中应小心谨慎,以防止受到撞击或磨蚀。

## 3.8 巴西

#### **I2 INMETRO 本安**

- **认证** UL-BR 13.0584X
- **标准** ABNT NBR IEC60079-0: 2008 + Errata 1: 2011, ABNT NBR IEC60079-11: 2009
- 标志 HART: Ex ia IIC T5/T4 Ga, T5 (-20 °C ≤ T<sub>a</sub> ≤ +40 °C), T4 (-20 °C ≤ Ta ≤ +70 °C) 现场总线: Ex ia IIC T4 Ga (-20 °C ≤ T<sub>a</sub> ≤ +60 °C)

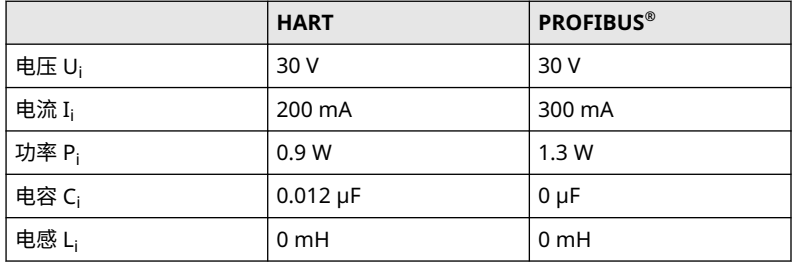

### **安全使用的特殊条件 (X)**:

- 1. 如果本设备配有可选的 90 V 瞬变抑制器,则无法承受 ABNT NBR IRC 60079-11 所要求的 500 V 绝缘测试。安装该设备时必须考虑这 一点。
- 2. 外壳可能由铝合金制成,并涂有保护性聚氨酯漆面;但在设备需要 EPL Ga 规格时, 应加以保护, 防止其受到撞击或磨蚀。

# 3.9 其他认证

#### **3-A®**

所有带有以下连接件的 Rosemount 3051HT 变送器均已经 3-A 认证并附 有标签:

- **T32** 1½-in. Tri Clamp
- **T42** 2-in. Tri Clamp

如果选择过程连接件 B11,请参阅 [Rosemount 1199](https://www.emerson.com/documents/automation/product-data-sheet-rosemount-dp-level-transmitters-1199-seal-systems-en-73226.pdf) 阀膜密封件 PDS 订 购表了解是否提供 3-A 认证。

通过选择选项代码 QA 可获得 3-A 合规性证书。

#### **EHEDG**

所有带有以下连接件的 Rosemount 3051HT 变送器均已经 EHEDG 认证并 附有标签:

**T32** 1½-in. Tri Clamp

**T42** 2-in. Tri Clamp

如果选择过程连接件 B11,请参阅 [Rosemount 1199](https://www.emerson.com/documents/automation/product-data-sheet-rosemount-dp-level-transmitters-1199-seal-systems-en-73226.pdf) 阀膜密封件 PDS 订 购表了解是否提供 EHEDG 认证。

通过选择选项代码 QE 可获得 EHEDG 合规性证书。

确保选择的安装垫圈经过认证,符合应用要求和 EHEDG 认证要求。

#### **ASME-BPE**

所有带选项 F2 和以下连接件的 Rosemount 3051HT 变送器的设计符合 ASME-BPE SF4 标准<sup>(1)</sup>:

- **T32** 1½-in. Tri Clamp
- **T42** 2-in. Tri Clamp

还提供 ASME-BPE 自我认证合规性证书(选项 QB)。

*<sup>(1)</sup>* 根据第 *SD-2.4.4.2 (m)* 条,涂漆铝外壳的适用性由最终用户确定。

# **符合性声明**

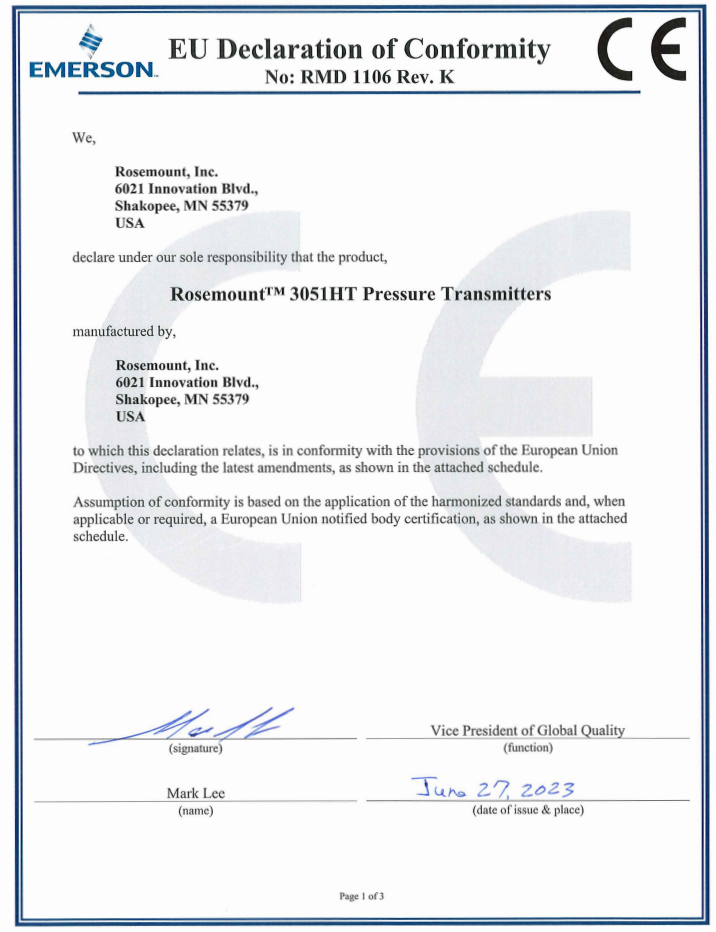

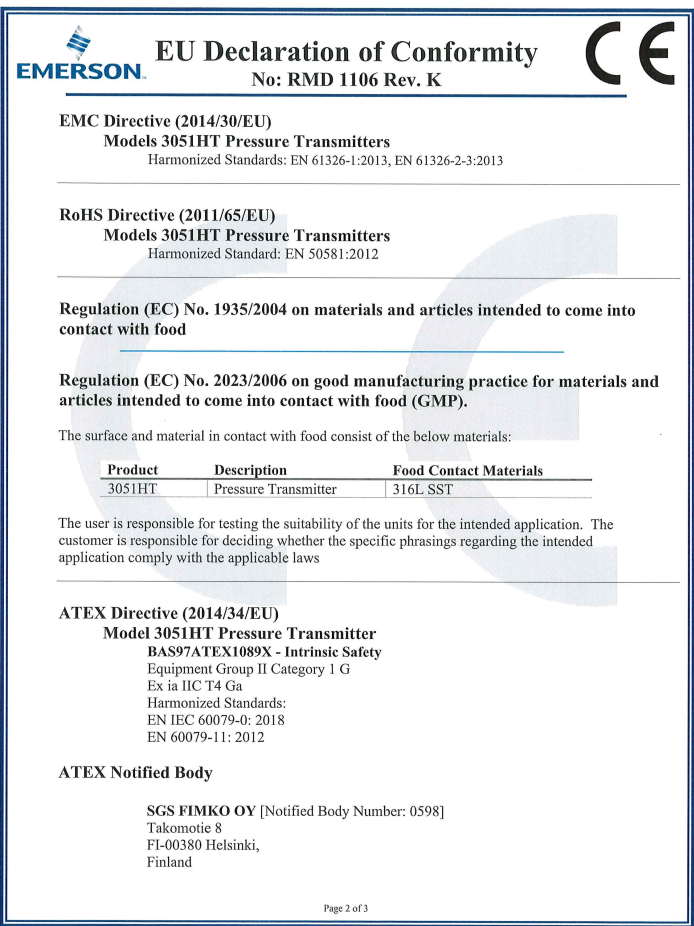

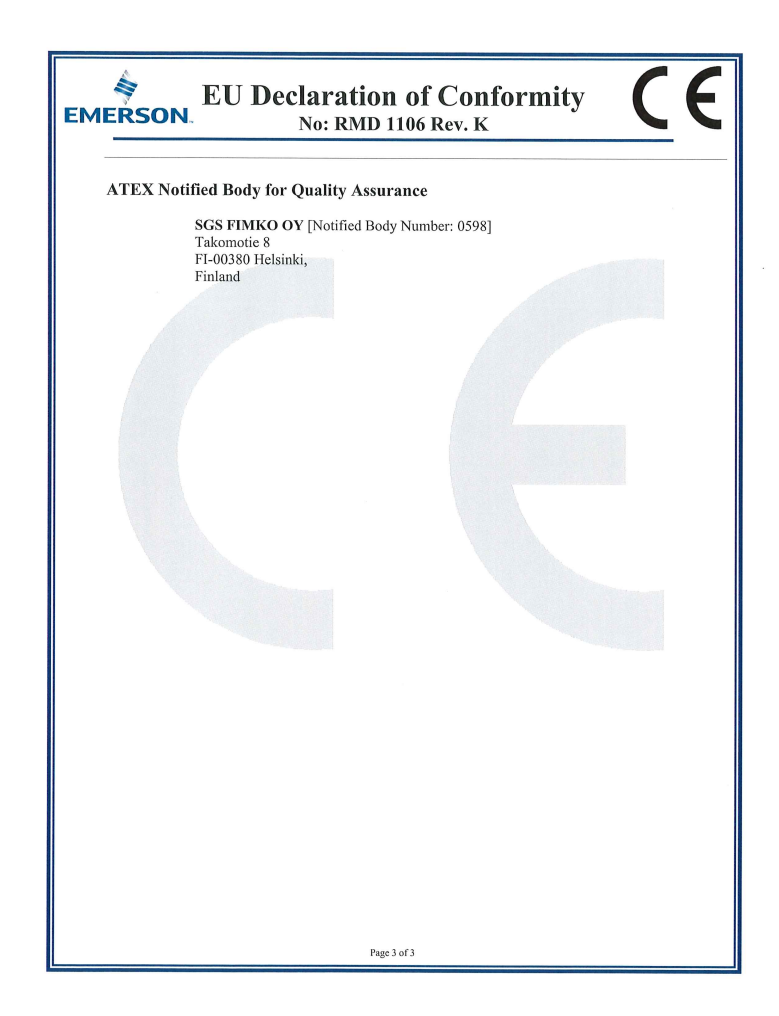

### **中国 RoHS**

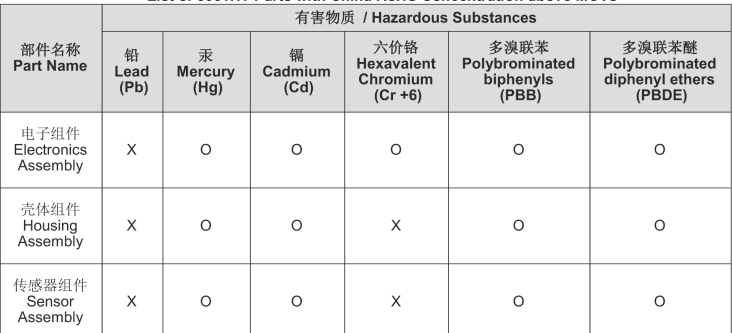

# 含有China RoHS 管控物质超过最大浓度限值的部件型号列表 3051HT<br>List of 3051HT Parts with China RoHS Concentration above MCVs

本表格系依据SJ/T11364的规定而制作.<br>This table is proposed in accordance with the provision of SJ/T11364.

O: *意为该部件的所有均质材料中该有害物质的含量均低于*GB/T 26572*所规定的限量要求.*<br>O: Indicate that said hazardous substance in all of the homogeneous materials for this part is below the limit<br>requirement of GB/T 26572.

X: 意为在该部件所使用的所有均质材料里, 至少有一类均质材料中该有害物质的含量高于GB/T 26572所规定的限量要求. X: Indicate that said hazardous substance contained in at least one of the homogeneous materials used for this part is above the limit requirement of GB/T 26572.

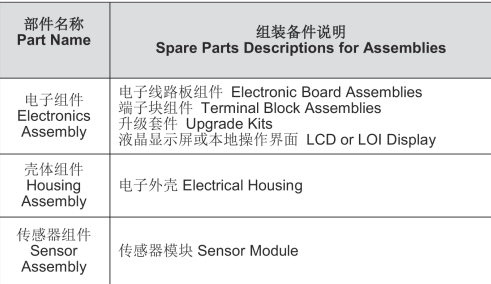

# \*00825-0106-4091\*

**快速安装指南 00825-0106-4091, Rev. DC 2023 年 7 月**

#### 有关更多信息: **[Emerson.com](http://Emerson.com)**

©2023 Emerson。 保留所有权利。

艾默生销售条款和条件可应要求提供。 Emerson 徽标是艾默生电气公司的商标 和服务标志。 Rosemount 是艾默生公司 集团旗下公司的标志。 所有其他标志归 其各自所有者所有。

"Bluetooth"一词及徽标为 Bluetooth, SIG Inc. 拥有的注册商标,艾默生使用时 已取得许可。

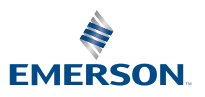

**ROSEMOUNT**